## **Create Client Funding Accounts - Video**

**Description:** In this topic, the user will learn how to create client funding accounts.

**Role Required**: Super User, Billing Team, Authorization

## **Permission Required:** N/A

Click the video below to launch the video player in a new tab.

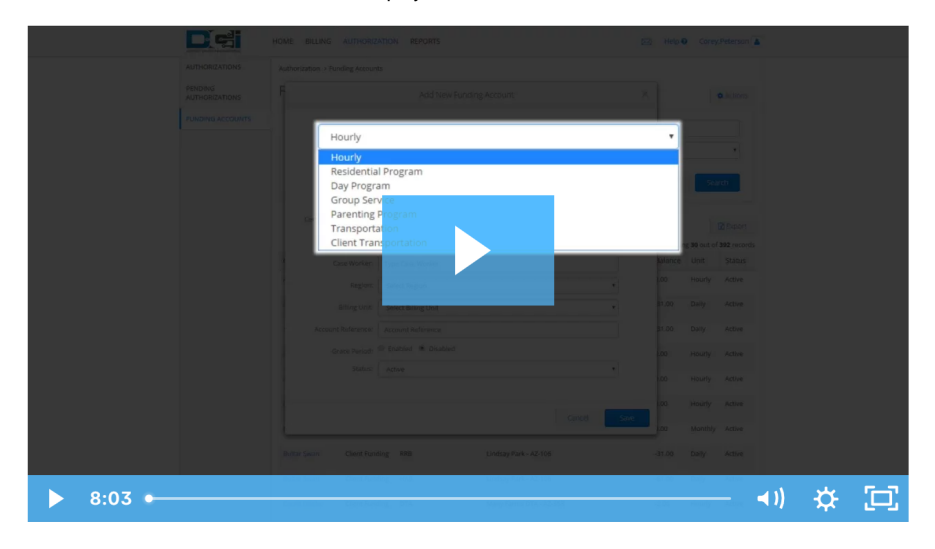

## Related articles

- [System Set-Up Admin Guide](https://dciconfluenceprod.dcisoftware.com/display/DCI/System+Set-Up+-+Admin+Guide)
- $\bullet$ [Case Worker Profile - Create & Link to Funding Source or Funding Account, View, Edit, or Deactivate](https://dciconfluenceprod.dcisoftware.com/pages/viewpage.action?pageId=63996728)
- [Why is cost center not required on an authorization?](https://dciconfluenceprod.dcisoftware.com/pages/viewpage.action?pageId=48171842)
- [Admin Guide Case Workers](https://dciconfluenceprod.dcisoftware.com/display/DCI/Admin+Guide+-+Case+Workers)
- [Client Request for Services Video](https://dciconfluenceprod.dcisoftware.com/display/DCI/Client+Request+for+Services+-+Video)